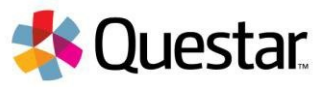

# **New York State Grades 3-8 Testing**

## **Computer-Based Testing (CBT) Technology Readiness Checklist- Quick Reference Guide**

# **Before completing the CBT Technology Readiness Checklist:**

#### *Who can complete this checklist?*

• Principals (PRN), District Test Coordinators (DTC), District Information Technology Coordinators (DITC), or School Information Technology Coordinators (SITC) of a school administering computerbased testing (CBT) in the spring can complete this checklist.

*Why do I need to complete the checklist?*

• All schools that are planning to administer operational Grades 3-8 ELA and/or math via CBT must verify their technical readiness by completing the CBT Technology Readiness Checklist on an annual basis. Failure to complete and submit the checklist will result in your school being reverted to paperbased testing.

#### *How long do I have to complete the checklist?*

• The CBT Technology Readiness Checklist must be completed by **December 30, 2019**.

# **Completing the CBT Technology Readiness Checklist:**

1) Sign in with your **Username** and **Password** at the following website address: [https://ny.nextera.questarai.com/Admin.](https://ny.nextera.questarai.com/Admin) (You should have received a "Welcome to Nextera Admin" email from [NY.3-8.help@questarai.com](mailto:NY.3-8.help@questarai.com) providing you with login credentials.)

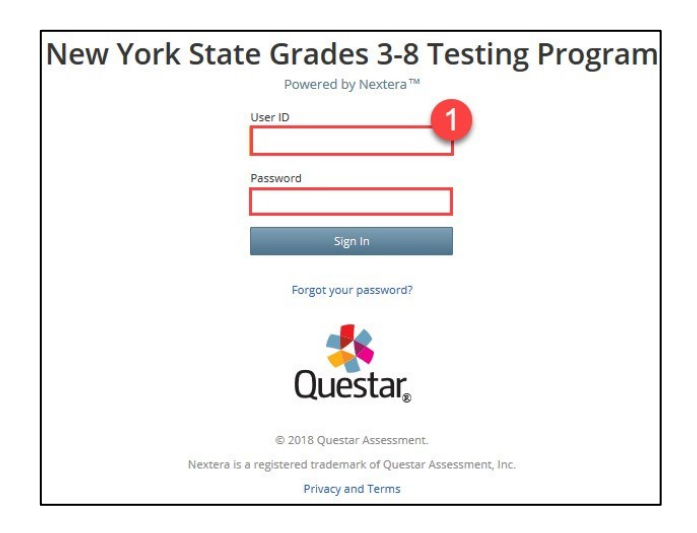

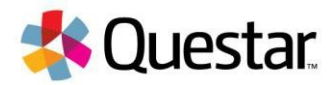

2) Once logged into the Nextera Administration System (Nextera Admin), Principals and SITC's will already be affiliated with their school in the district/school filter at the top of Nextera Admin.

### **For District-Level Users only** (DTC, DITC)

If you are the DTC or DITC, you must identify the school for which you will be completing the checklist. Select **Change** at the top of the Nextera Admin homepage.

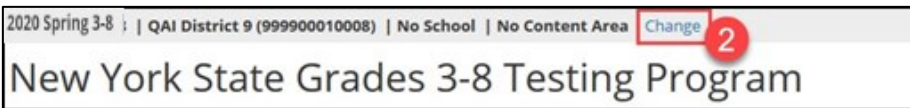

In the new window that displays, select your school from the drop-down menu and click **Change** (District-level users only).

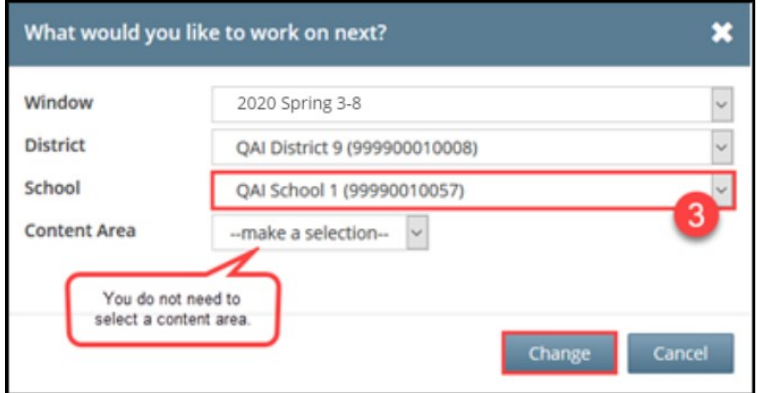

3) Once you are identified to the school for which you are completing CBT Technology Readiness, select **Help** on the toolbar and choose **CBT Technology Readiness**.

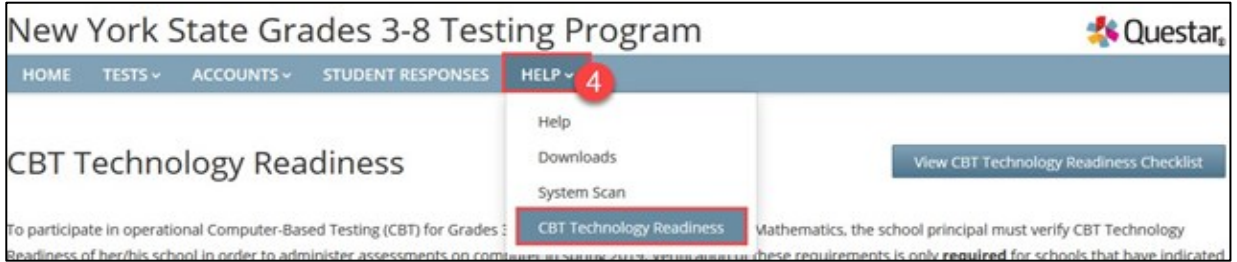

**Note:** If you, as a District-level user (DTC, DITC) did not first select your school, then the following message will display at the top of the screen to remind you to do so:

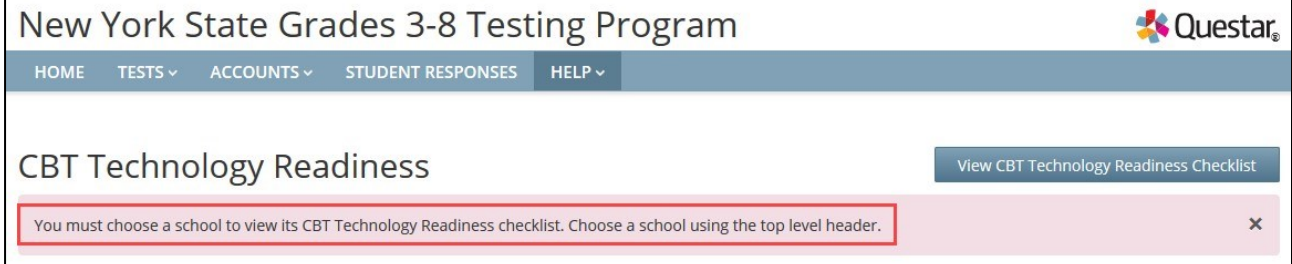

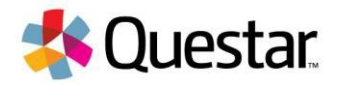

4) Read all requirements in each section to determine if your school meets the requirements.

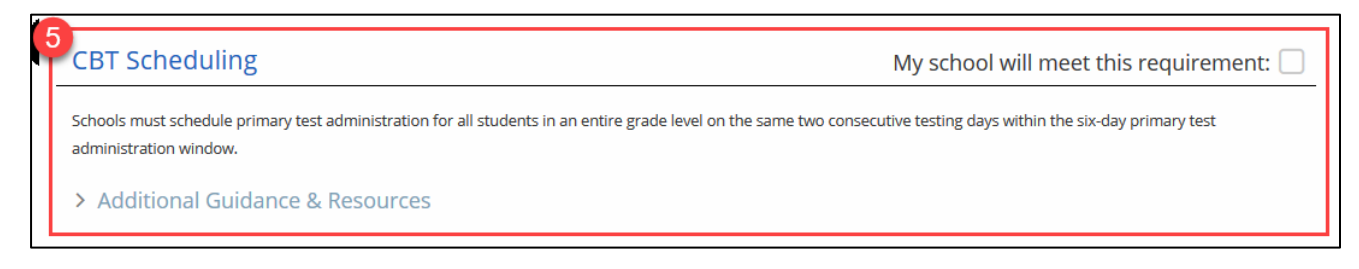

**Note:** To review all guidelines and to ensure you meet all necessary requirements, expand/collapse the "Additional Guidance and Resources" sections by clicking the arrow. You will also find helpful links in this section.

**CBT Scheduling** My school will meet this requirement:  $\Box$ Schools must schedule primary test administration for all students in an entire grade level on the same two consecutive testing days within the six-day primary test administration window. ► Additional Guidance & Resources Exam scheduling within the CBT test administration window is a Local Education Agency (LEA) decision. This requirement does not apply to students who are absent and will be tested within the make-up testing window. It is a CBT Best Practice that the school stagger CBT scheduling, as well as, student start times for CBT; details on how to stagger scheduling and student start times can be found below and on CBT Support.

5) Acknowledge that you have read each section and that your school will meet the requirements by **checking** the box to verify "My school will meet this requirement" in each section as shown below:

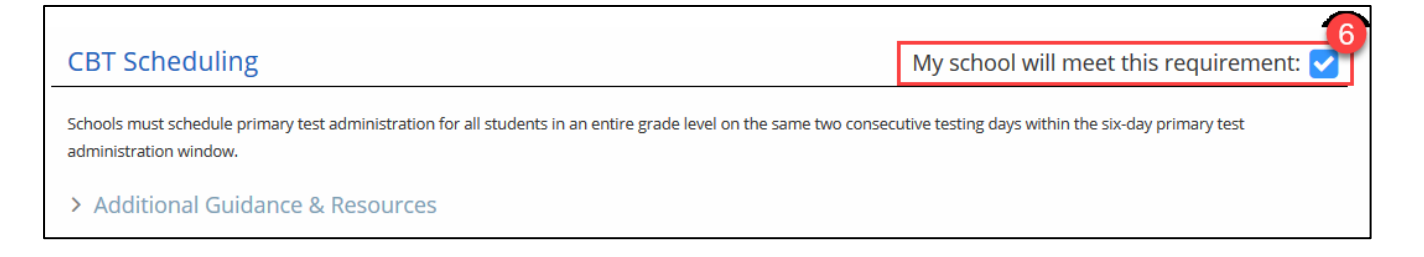

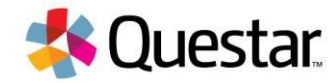

6) Once you have checked all requirement boxes, scroll to the bottom of the requirements and indicate the type and number of devices you anticipate your school will use for CBT.

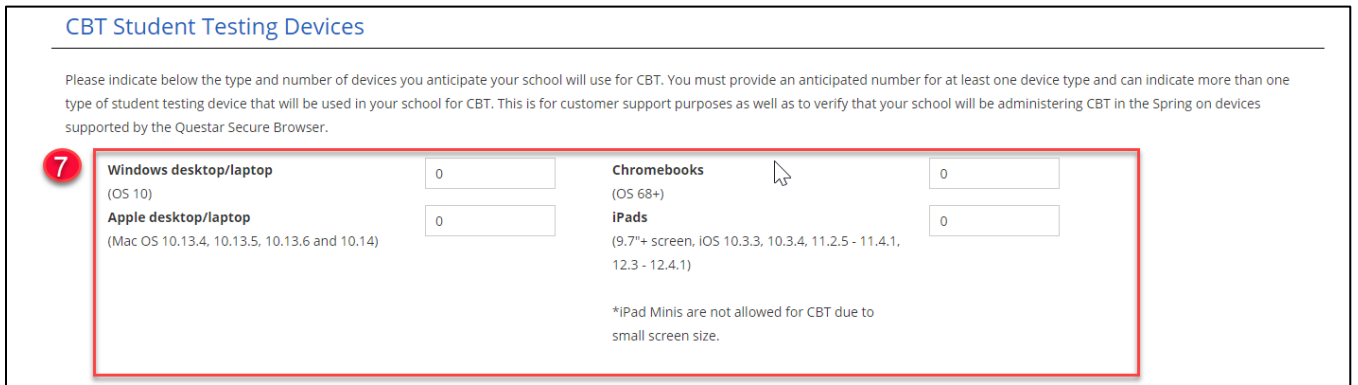

**Note:** The indicated number of devices does not need to be exact. However, the information provided in this screen is required to confirm your school is using student testing devices and operating systems that are supported by Questar and can install and run the Questar Secure Browser for the spring 2020 test administration.

7) Scroll down to the Statewide CBT Simulation section. In this section, you may select one or both simulation dates.

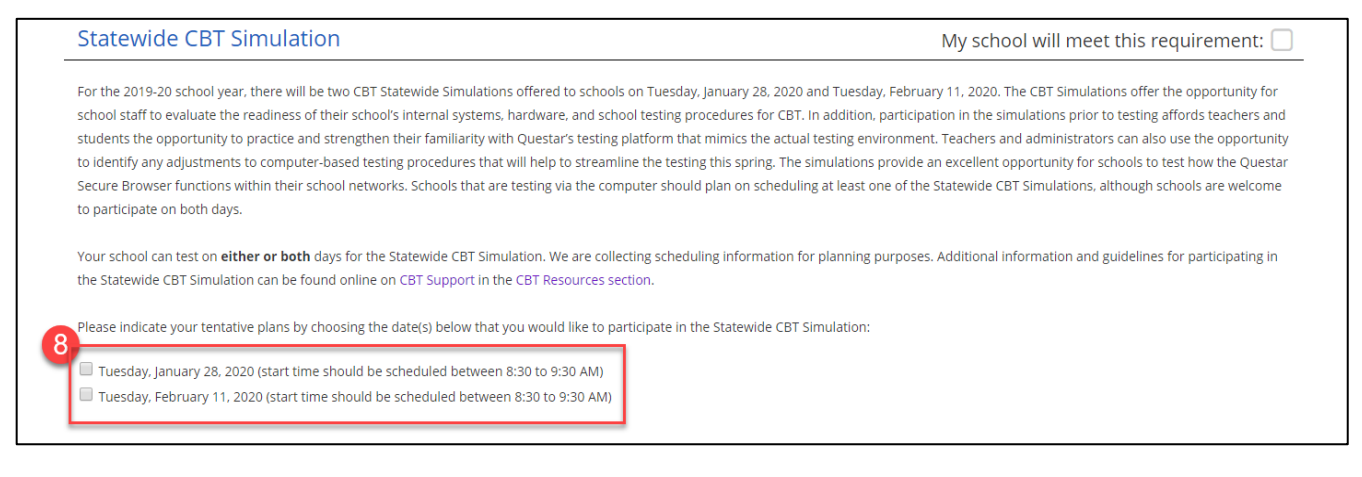

**Note:** Participation in the Statewide CBT Simulation is required.

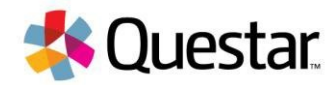

8) Lastly, scroll down to the Operational CBT Contact List section. This section allows you to enter up to five new contacts to be added to the CBT Listserv.

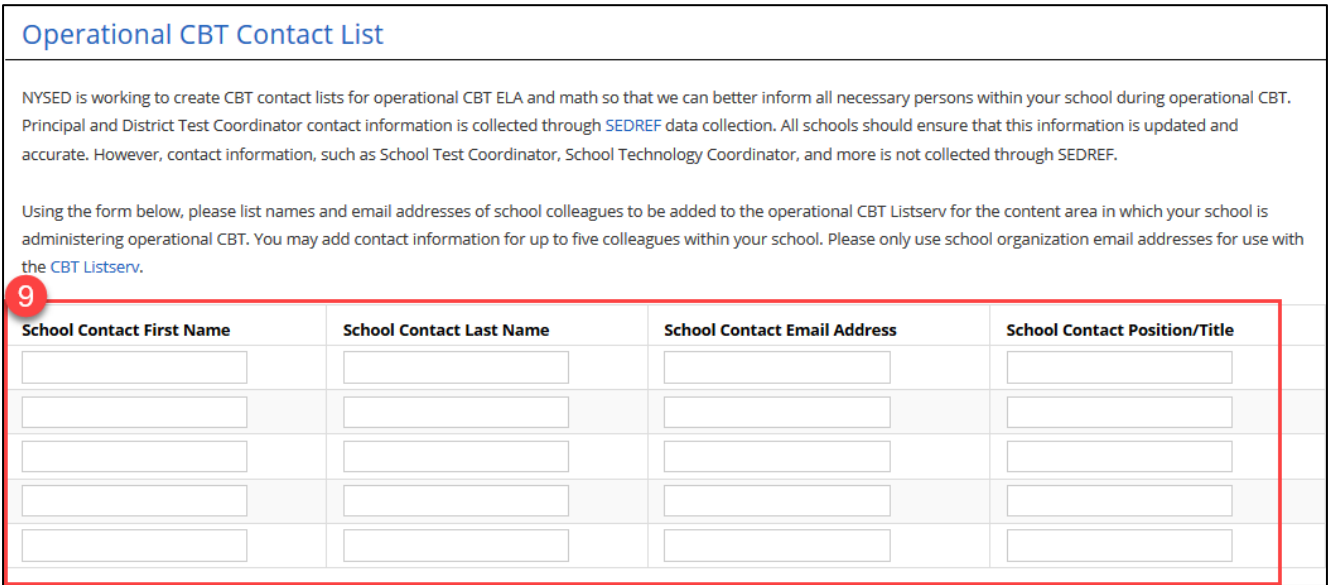

**Note:** This section is not required, but once you begin typing a first name, all other fields in the same row are required.

9) Select **Submit** to complete the checklist.

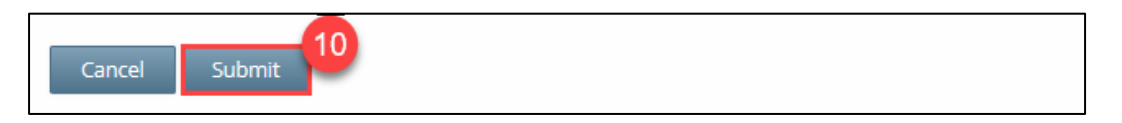

**Note:** Until you check that your school will meet all requirements and enter the number of anticipated devices, you will not be able to select **Submit**. All other fields are optional. The following message will display to confirm you have successfully completed CBT Technology Readiness Checklist:

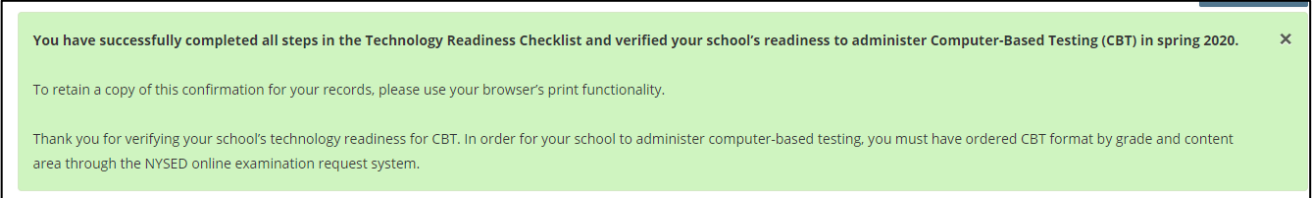

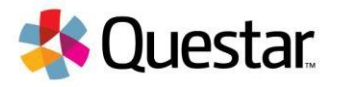

#### **Customer Support**

Our Customer Support team would be happy to help you with your New York State testing-related questions.

They are available between the hours of 7:00am-6:00pm ET by

- **Phone: 1-866-997-0695**
- **Chat: Available via the Nextera Admin Help page**
- **E-mail: [ny.3-8.help@questarai.com](mailto:ny.3-8.help@questarai.com)**